#### Data Carpentry Day 2 Checklist

- Make sure to grab coffee! You might want it ③
- Copy down my contact info if you anticipate having R questions--I am happy to offer R consulting/help.
- Make sure you have a copy of the R CHEAT SHEET and DPLYR EXERCISES handouts.
- Please add an R/ folder to your DataCarpentry folder!
- Please make sure you have R AND RStudio installed! If you are unsure if you have them, please ask Alex for help. Also, go ahead and open <u>RStudio-</u>-that is what we will use today (not "Basic" R).
- Go ahead and install the dplyr package for R--ask helpers for help!
- Note: Today's morning lessons differ somewhat from those found online.

# Data Carpentry Day 2

#### Spreadsheets

- Make it a rectangle
- Rows = observations, columns = variables
- One head row; avoid spaces
- One data type per cell
- Fill in all cells
- Consistently code missing values
- Care about date data
- Don't do calculations in raw data files
- Save as CSV files
- Don't use font color or highlighting to code data

#### OpenRefine

- For cleaning and exploration of data
- NOT for editing your raw data!
- Use Facets and filters to explore
- Split columns
- Remove training/ending text
- Find outliers
- All actions are reproducible

# SQL

- SELECT (choose columns)
- FROM (data sheet(s))
- WHERE (subset specific observations)
- AND/OR/IN (used in setting criteria)
- ORDER BY (sort data)
- GROUP BY (lump data into groups)
- COUNT & SUM (summarization)
- JOIN ON (combining data)

# dplyr

#### <u>R function</u>

- select
- filter
- mutate
- •group\_by
- summarize
- arrange

SQL Keyword SELECT WHERE (weight/1000) GROUP BY COUNT, AVG, SUM ORDER BY "File organization and naming are powerful weapons against chaos."

-Jenny Bryan

"Your closest collaborator is you from six months ago, but you don't reply to emails."

-(Paraphrasing) Mark Holder

Have sympathy for your future self--be an organized analyst!

## Organizing projects

- All files in common folder (directory)
- Separate raw data from "clean" data
- Separate code (and output) from data
- Use file names that are meaningful, sortable, & consistent
- Code dates: 2018-01-08
  - raw\_data/
  - clean\_data/
  - SQL/
  - R/

#### Today: R!

- Full programming language
- Focused on programming and data
- Super for data analysis and visualization
- Great community of supporters
- R Archive has >9000 add-on packages
- RStudio: "Integrated Development Environment" (IDE) for R

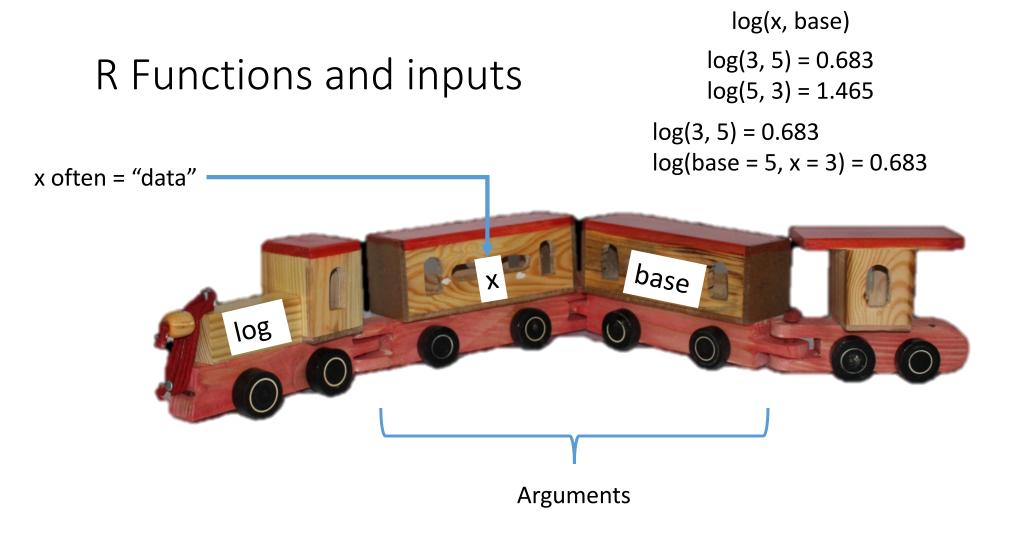

#### R Objects

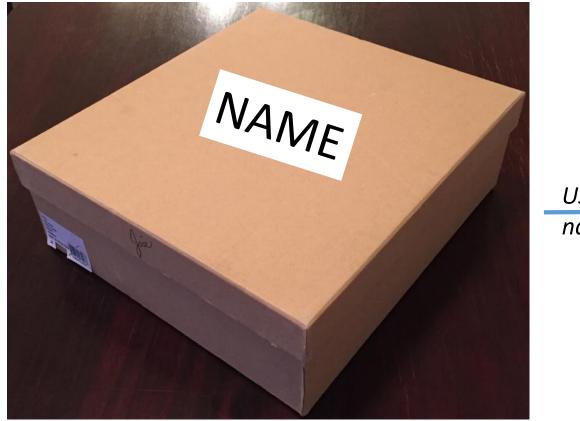

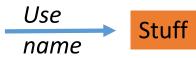

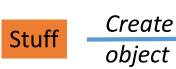

## Challenge

What would y equal after these three lines of code were executed (try to answer without running them first!)? Why? How would you make it equal something else?

x <- 50 y <- x \* 2 x <- 75

#### Indexing

surveys

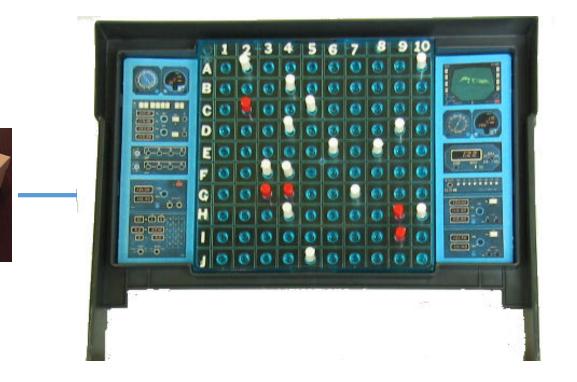

#### Challenge

Use the *nrow*() function + indexing to save just the last row of *surveys* into a new object called *surveys\_last* 

## Challenge

Work with your table mates to return the values in the first 4 rows of surveys but only from the 3<sup>rd</sup>, 5<sup>th</sup>, and 8<sup>th</sup> columns. (Hint: Use c() for that second part!).

Pipe Operator: %>%

# Products on %>% the right the left... (as input #1)

You can string multiple operations together!